# 生産技術研究所 電子計算機室 利用案内 (2024年度版)

メールによる問い合わせ先

cc-staff@iis.u-tokyo.ac.jp

電子計算機室 Web サイト

https://www-cc.iis.u-tokyo.ac.jp/

### 1. 利用資格

電子計算機室のサービス利用は、本所における研究・教育・事務を目的とします。次のいずれかに該当し、電子計算機室長 が適当と認めた場合に限り利用資格が与えられます。

- 1. 本所に所属する教職員(非常勤を含む)
- 2. 本所において研究に従事する大学院生・大学院外国人研究生
- 3. 本所において研究に従事する研究員、研究生及び研究実習生その他本所で受け入れを許可している者
- 4. 本所において研究に従事するもので、担当教員が特に必要と認めた者
- 5. その他コンピュータ運用上特に必要と認められる者

電子計算機室の環境を利用される方は、電子計算機室の Web サイト内各種申請手続きのアカウント新規登録から利用申請す る必要があります。

また、上記の利用資格消失の際は研究室の管理者から速やかにアカウント削除の申請を行ってください。

2. 電子計算機室発行生研アカウントの利用形態と利用可能サービス

電子計算機室発行の生研アカウント利用形態には「標準」と「標準+シェル」の 2 種類があります。アカウント新規登録申 請時の利用形態は「標準」となり、下記表 1 のサービスのうち「WWW ホスティング」および「研究室メーリングリスト」の 管理者になられる場合に電子計算機室にて「標準+シェル」へ変更させていただきます。

| 利用形態                     |          | 標準       |        |
|--------------------------|----------|----------|--------|
| サービス                     | 登録なし     |          | 標準+シェル |
| 有線 LAN 機器接続1             |          |          |        |
| 無線 LAN 機器接続 <sup>2</sup> | $\times$ |          |        |
| <b>VPN</b>               | $\times$ |          |        |
| 電子計算機室メールサーバ             | $\times$ |          |        |
| ファイルサーバ利用                | $\times$ |          |        |
| Web ファイル共有               | $\times$ |          |        |
| 電子案内板                    | $\times$ |          |        |
| WWW ホスティング管理             | $\times$ | X        |        |
| 研究室メーリングリスト管理            | ×        | $\times$ |        |

表 1 生研アカウント利用形態と利用可能サービス一覧

2.1. メールサーバにおける二要素認証について

メールサーバへログインするには「二要素認証」の設定が必須です。二要素認証には、お手持ちのスマートフォンか、 YubiKey が必要です。設定は Web メール ( https://mail.iis.u-tokyo.ac.jp/ ) にログインして行います。詳細は電子計算機室 Web サイトより「生研メール二要素認証」ページをご確認下さい。なお、生研アカウント取得から一定期間設定がなされない 場合は、アカウントが削除されますのでご注意下さい。

2.2. VPN サーバにおける二要素認証について

生研 VPN サーバを利用するには「二要素認証」の設定が必須です。二要素認証には、お手持ちのスマートフォンか、 YubiKey が必要です。VPN 関連ソフトウェアのインストール状況により設定方法が異なります。設定方法の詳細は電子計算機 室 Web サイトより「生研 VPN 二要素認証」ページをご確認下さい。なお、生研アカウント取得から一定期間設定がなされな い場合は、生研 VPN 接続が利用できなくなりますのでご注意下さい。

<span id="page-0-0"></span><sup>1</sup> 「有線 LAN」のご利用には、生研アカウント登録は不要ですが、ネットワーク機器接続登録が必要です。

<span id="page-0-1"></span><sup>2</sup> 「無線 LAN」のご利用には、生研アカウント登録とネットワーク機器接続登録の両方が必要です。

<span id="page-0-2"></span><sup>3</sup> 事務部経理課および総務課配下の各チーム所属職員の生研アカウントには、原則としてメールサービスを提供しておりません。全学の職員メ ールをお使いください。

3. ネットワークへの機器の接続について

生研ネットワークへ機器を接続 [4](#page-1-0)する場合や接続をとりやめる場合には、電子計算機室への申請が必要です。電子計算機室 Web サイトの「各種申請手続き」>「ネットワーク機器接続」/「ネットワーク機器変更廃止」から申請してください。また、 設置場所や接続機器の MAC アドレス、OS などの変更があった場合は、「ネットワーク機器変更廃止」からすみやかに申請し てください(次ページ「図 1 ネットワーク機器の接続/変更/廃止」参照)。

生研では、ネットワーク接続に下記 2 つのネットワーク、3 つのプランがあります。

#### ● PROTECTED ネットワーク

→全学セキュリティファイアウォールにて外部ネットワークからのアクセスが禁止されたセキュアなネットワーク ◦ STANDARD プラン:外部ネットワークからアクセス不可

#### ● IIS-FW ネットワーク

→生研独自のファイアウォール (IIS-FW) にて個別ポート開放設定が可能

- VPN プラン:生研 VPN[5](#page-1-1)経由でのみ、外部ネットワークからアクセス可能
- ◎ CUSTOM プラン:生研 VPN 経由で外部ネットワークからアクセス可能、更に、事前に申請したポートに対し、 外部ネットワークから直接アクセス可能

原則として、すべての機器は STANDARD プランでの接続となります。研究の遂行上、外部からのアクセスが必要となる場 合のみ、申請書に理由等を添えて VPN プランまたは CUSTOM プランにてご申請ください。詳しくは電子計算機室 Web サイ ト「各種申請手続き」ページの「ネットワーク機器の接続に関する申請」欄下方のリンクより「IIS-FW ネットワーク(VPN プラン、CUSTOM プラン)機器設置申請について」ページをご確認ください。

なお、PROTECTED ネットワークと IIS-FW ネットワーク間でのマルチホーム (1台の機器から双方のネットワークに接続 する)は禁止されています。ご注意ください。

<span id="page-1-0"></span><sup>4</sup> サポート切れ OS を搭載した端末は、生研ネットワークに接続して利用することはできません。

<span id="page-1-1"></span><sup>5</sup> 生研 VPN 接続サービスを利用するには、生研アカウントが必要です。

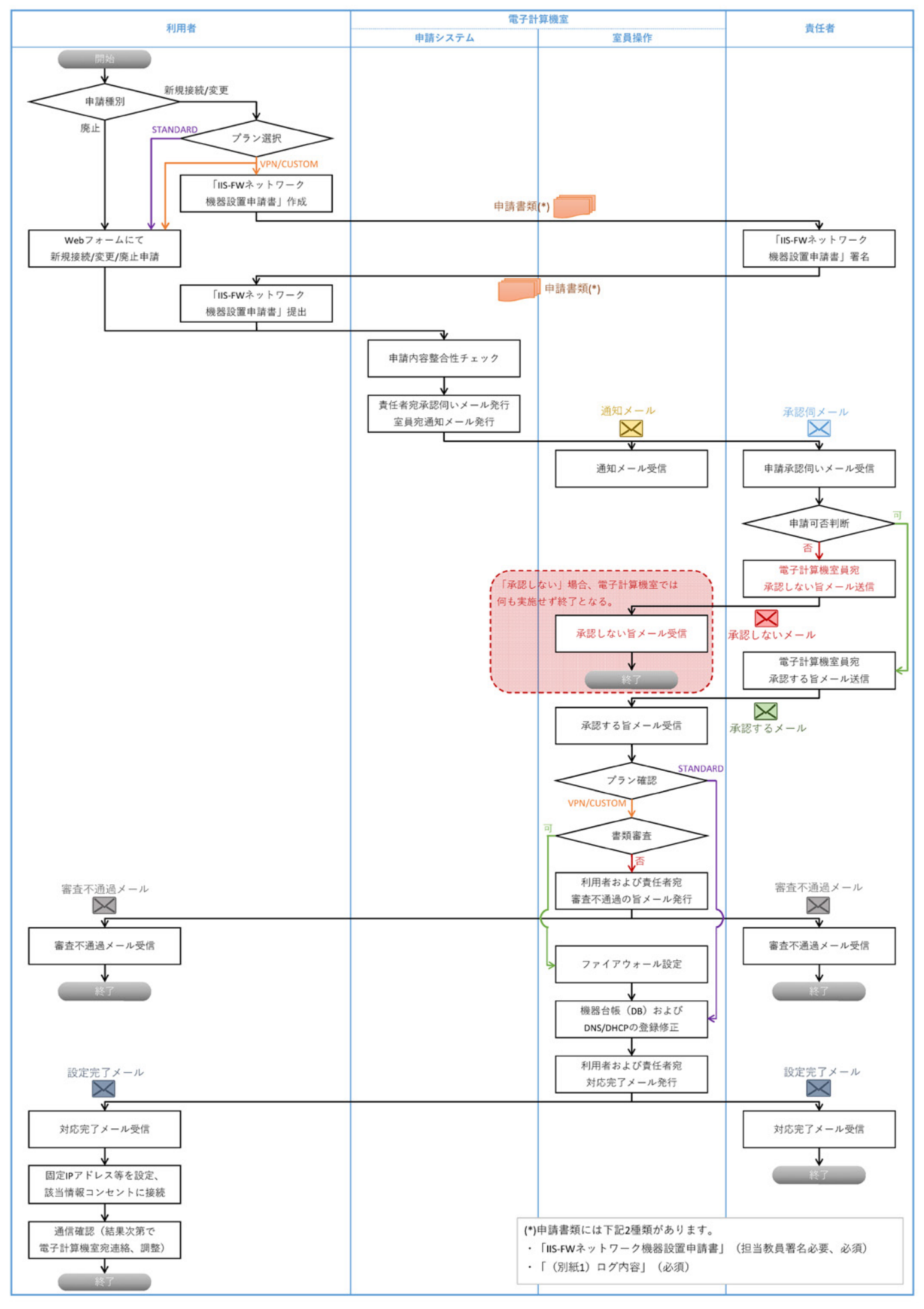

図 1 ネットワーク機器の接続/変更/廃止

## 4. 電子計算機室のサービス一覧

ご利用方法詳細は、電子計算機室 Web サイト ( <https://www-cc.iis.u-tokyo.ac.jp/>) をご確認ください。

4.1. ネットワーク接続関連

表 2 ネットワーク接続関連サービス一覧

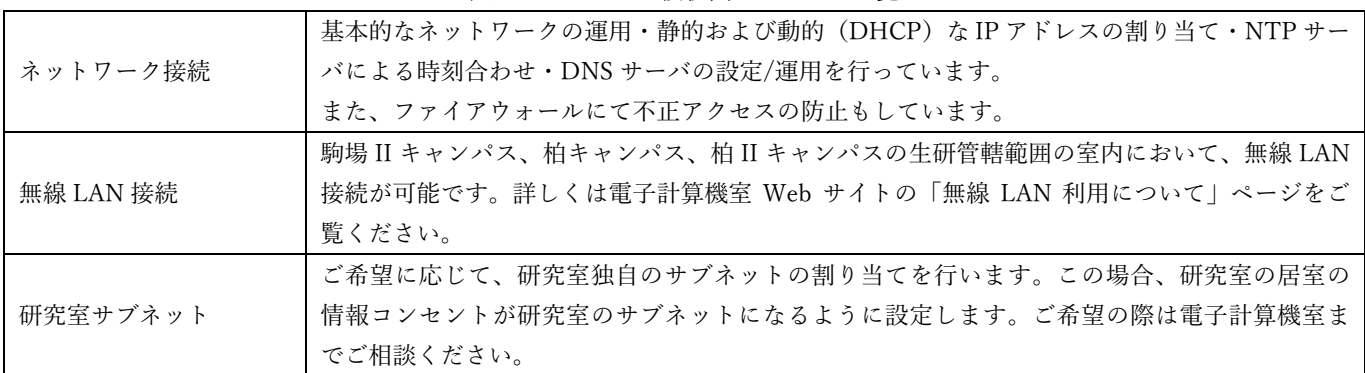

4.2. 電子メール関連

表 3 電子メール関連サービス一覧

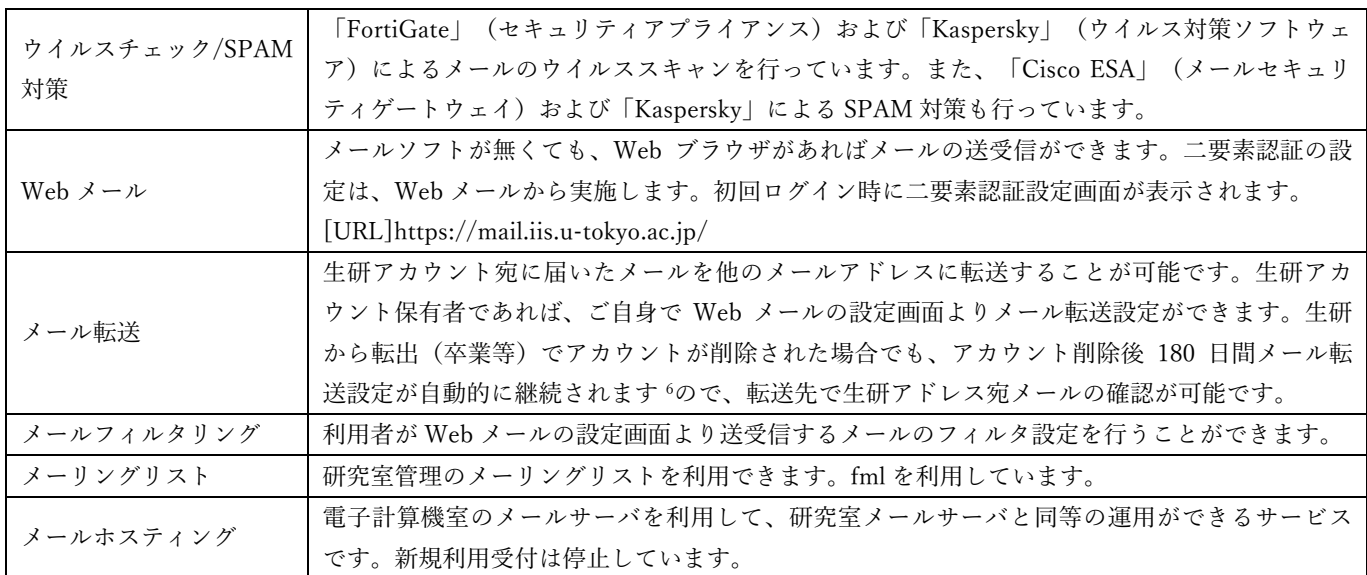

4.3. ネットワークアプリケーション関連

表 4 ネットワークアプリケーション関連サービス一覧

| ファイルサーバ利用  | ファイルサーバへのファイルの保存や研究室内での共有が可能です。以前の版のファイルや削            |
|------------|-------------------------------------------------------|
|            | 除したファイル・ディレクトリを復活させるスナップショット機能もあります。                  |
|            | SMB プロトコルにて、Windows/Mac/Linux からアクセスできます。             |
| Web ファイル共有 | ファイルサーバ上に作成、保存したディレクトリの一部をインターネットに向けて公開できま            |
|            | す。ダウンロード回数、パスワードの有/無、公開期間等の設定が可能です。                   |
| WWW ホスティング | 電子計算機室の Web サーバマシンを利用し、ご希望のサーバ名で Web コンテンツを公開できま      |
|            | す。                                                    |
| <b>VPN</b> | 所外からのアクセス制限付ネットワークサービス(所内向け Web ページなど)に外部からアク         |
|            | セスできます。利用には二要素認証設定が必要です。                              |
| 電子案内板      | 駒場 II キャンパス各棟および柏キャンパス研究実験棟入口の表示端末(10 ヶ所)に、           |
|            | PDF/Word/Excel/PowerPoint/静止画ファイルおよびテキストを利用した掲示ができます。 |

<span id="page-3-0"></span><sup>6</sup> 転送には「フォワード」「リダイレクト」の 2 種類があり、アカウント削除後 180 日間転送継続対象となるのは「フォワード」のみです。た だし、少なくとも Gmail に転送する場合は、「フォワード」による転送設定では Gmail 側で受信拒否されることがしばしばありますので、 「リダイレクト」による転送をお勧めします。なお、「リダイレクト」設定はアカウント削除と同時に消去されますのでご注意ください。

5. 利用料金

利用料金は、アカウントごとに取りまとめ、さらに研究室単位利用料金と合わせて各研究室宛に移算請求されます。料金表 は、電子計算機室 Web サイトのメニューにリンクがあります。研究室ごとの課金状況(教職員のみ閲覧可能)は電子計算機室 Web サイトのメニューより「情報閲覧」>「研究室課金情報」をご覧ください。なお、生研アカウント所有者本人分は、「情 報閲覧」>「アカウント分課金情報」より参照可能です。

6. 運用時間

サーバやネットワークは、基本的に 24 時間・365 日運転を行います。障害・トラブル対応等の緊急情報は、電子計算機室 Web サイトに随時掲示を行います。なお、毎週水曜日 12 時~13 時はメンテナンスウインドウです。軽微なメンテナンスを予 告なく実施する場合があります。

電子計算機室員の勤務時間が平日勤務帯であるため、万一システム障害などで 17 時 30 分以降に停止し、運転再開のための 操作を手動で行う必要がある場合は、次の平日 9 時以降に操作を行うまで停止となる場合があります。

また、生研アカウントやネットワーク機器接続に関する申請対応につきましては、上長からの申請の承認後、通常半日~2 営業日程度かかります。電子計算機室員の稼働状況により前後することもあります。

上記、予めご了承ください。

この「利用案内」について

この「利用案内」は 2024 年 4 月時点のものです。その他サービスや最新情報は電子計算機室 Web サイトをご覧ください。